# **BAB III METODE PENELITIAN**

# **3.1 Desain Penelitian**

Dalam Umar (2008, hlm 6) memaparkan beberapa pendapat ahli mengenai arti desain *penelitian (research design),* sebagai berikut:

- 1) Desain penelitian adalah suatu rencana kerja yang terstruktur dalam hal hubungan-hubungan antara variabel secara komprehensif, sedemikian rupa agar hasil risetnya dapat memberikan jawaban atas pertanyaan- pertanyaan riset. Rencana tersebut mencakup hal-hal yang akan dilakukan oleh periset, mulai dari melakukan hipotesis dan implikasinya secara operasional sampai pada analisis akhir.
- 2) Desain penelitian adalah suatu cetak biru *(blue print)* dalam hal bagaimana data dikumpulkan, diukur dan dianalisis. Melalui desain inilah peneliti dapat mengkaji alokasi sumber daya yang dibutuhkan.

Berdasarkan pemaparan di atas, dengan adanya desain penelitian ini diharapkan akan memudahkan pelaksanaan dalam penelitian dan mampu membantu untuk mecapai tujuan penelitian.

Menurut Suharsimi Arikunto (2016:22) langkah-langkah penelitian adalah sebagai berikut:

- 1. Memilih masalah;
- 2. Studi Pendahuluan;
- 3. Merumuskan masalah;
- 4. Merumuskan anggapan dasar;
- 5. Merumuskan hipotesis;
- 6. Memilih pendekatan;
- 7. Menentukan variabel dan sumber data;

27

- 8. Menentukan dan menyusun intrumen;
- 9. Mengumpulkan data;
- 10. Analisis data;
- 11. Menarik kesimpulan; dan
- 12. Menulis laporan

Peneliti merancang desain penelitian diawali dengan kajian terhadap fokus bidang penelitian, kemudian dilanjukan melakukan kegiatan studai pendahuluan agar didapatkan infromasi dan data sekunder yang sesuai dengan fokus penelitian yang sudah peneliti rancang sebelumnya. Ketika studi pendahuluan dilakukan, peneliti mendapat satu permasalahan yang kemudian dimuat di dalam latar belakang, lalu dibahas dalam rumusan permasalahan, kemudian disesuaian dengan teori yang relevan sehingga didapatnya suatu hipotesis atau dugaan hasil sementara.

Adapun desain penelitian yang disusun untuk menggambarkan tahapan dalam proses penelitian ini sebagai berikut:

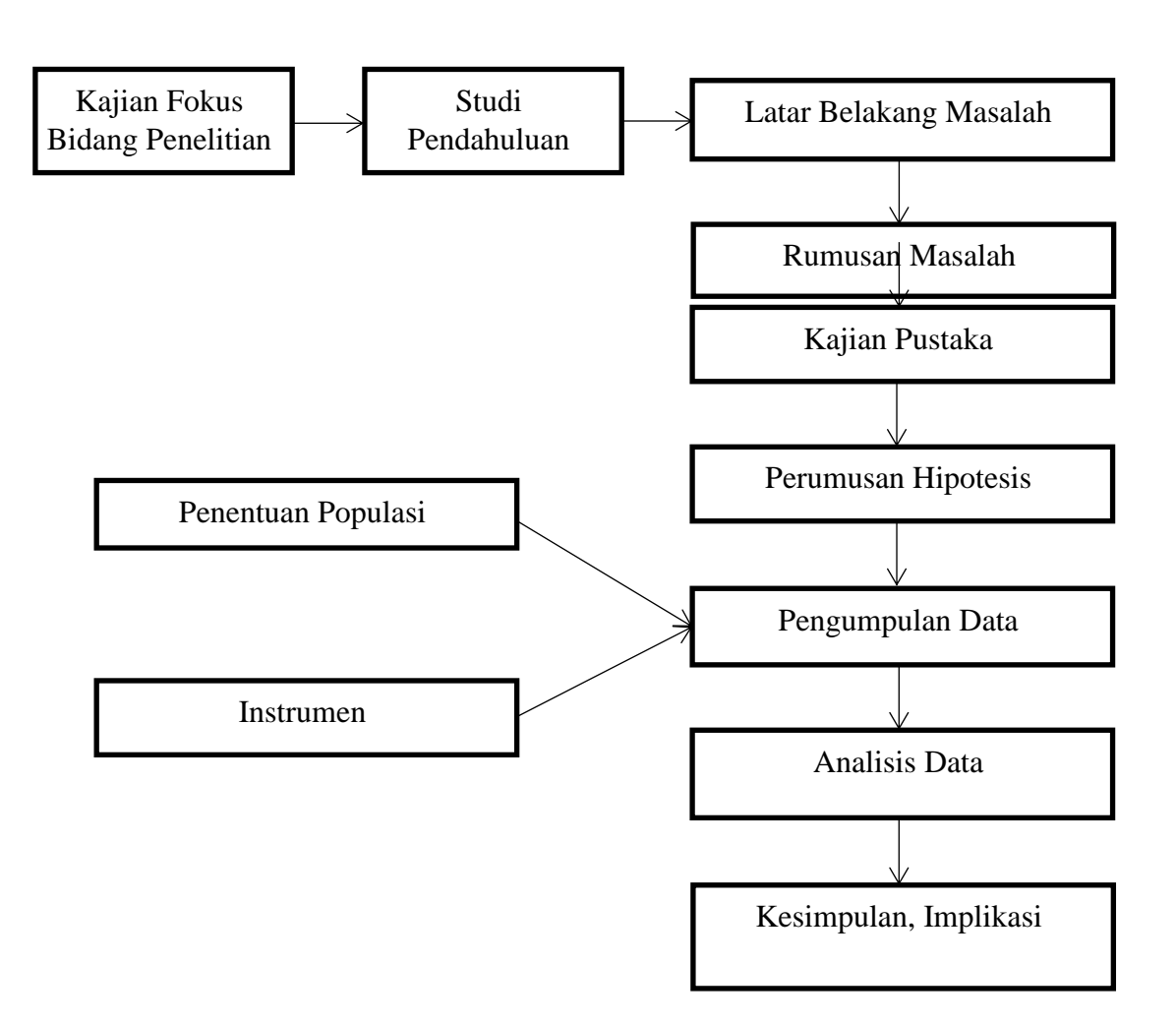

Gambar 3. 1 Desain Penelitian

# **3.2 Metode Penelitian**

Menurut Sugiyono (2016, hlm. 2) menjelaskan bahwa metode penelitian pada dasarnya merupakan cara ilmiah untuk mendapatkan data dengan tujuan kegunaan tertentu. Dengan demikian, metode penelitian merupakan suatu cara ilmilah yang dapat digunakan oleh peneliti dalam melaksanakan penelitiannya, sehingga peneliti mampu menjawab semua rumusan masalah dan tujuan dari penelitian.

Dalam penelitian ini, peneliti menggunakan metode deskriptif dengan pendekatan kuantitatif. Penjelasannya sebagai berikut:

## **3.2.1 Metode Deskriptif**

Penulis menggunakan metode penelitian deskriptif dengan pendekatan kuantitatif. Menurut Nana Sudjana dan Ibrahim (2001) mengemukakan pentingnya metode deskriptif pada pendekatan kuantitatif yaitu metode penelitian deskriptif dengan menggunakan pendekatan kuantitatif digunakan apabila bertujuan untuk mendeskripsikan atau menjelaskan peristiwa yang terjadi pada saat sekarang dalam bentuk angka dan bermakna.

Pentingnya pendekatan kuantitatif dengan metode deskriptif pada masalah penelitian penulis ini dikarenakan hasil survei, angka yang muncul mempunyai sebuah makna yang pada selanjutnya akan dideskripsikan secara statistik sehingga dapat memperoleh jawaban dari masalah yang dibahas tersebut. Pada penelitian ini pendekatan kuantitatif digunakan dalam rangka mengetahui seberapa besar pengaruh variabel X yaitu stres kerja terhadap variabel Y sebagai kinerja guru. Perhitungan pengaruh ini dilakukan dengan cara mengukur atau menghitung indikator masing-masing variabel sehingga diperoleh deskripsi dan korelasi antara variabel-variabel tersebut melalui perhitungan statistika.

## **3.2.2 Pendekatan Kuantitatif**

Peneliti menggunakan pendekatan kuantitatif sehubungan dengan masalah yang akan di teliti secara mendalam. Menurut Sugiyono bahwa penelitian kuantitatif merupakan metode yang berlandasakan pada filsafat positivisme, yang digunakan untuk meneliti populasi atau sampel. Teknik pengambilan sampel pun dilakukan secara random, pengumpulan data menggunakan instrumen penelitian dan analisis data bersifat kuantitatif atau statistik yang bertujuan untuk menguji hipotesis yang telah ditetapkan sebelumnya (Sugiyono, 2012, hlm 7) dan penelitian ini bertujuan untuk melihat pengaruh Pengaruh stres kerja terhadap kinerja guru di SMP Negeri 1 Cicalengka, dan dalam hal ini peneliti berusaha objektif dalam memperoleh data dan informasi tersebut yang sesuai, dengan menggunakan pendekatan kuantitatif.

#### **3.3 Partisipan**

**Kiki Sakinah, 2021** *PENGARUH STRES KERJA TERHADAP KINERJA GURU* **Universitas Pendidikan Indonesia | repository.upi.edu | perpustakaan.upi.edu** Dalam Kamus Besar Bahasa Indonesia (KBBI) online, arti kata partisipan adalah "orang yang ikut berperan serta dalam suatu kegiatan (pertemuan, seminar, konferensi, dan sebagainya)". Namun pada penelitian ini, peneliti beranggapan bahwa partisipan adalah semua orang yang perpartisipasi dan turun serta dalam kegiatan penelitian. Sehingga adapun partisipan dalam penelitian ini adalah Guru Sekolah Menengah Pertama Negeri 1 Cicalengka.

# **3.4 Lokasi dan Populasi Penelitian**

## **3.4.1 Lokasi Penelitian**

Lokasi dalam penelitian ini dilaksanakan:

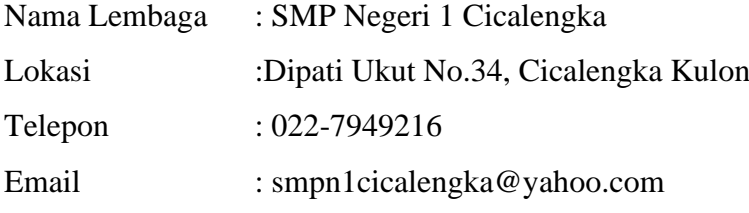

SMP Negeri 1 Cicalengka merupakan salah satu sekolah menengah pertama yang berada di Kabupaten Bandung, Jawa Barat, Indonesia. Sekolah ini berlokasi di Jalan Dipati Ukut No.34, Cicalengka Kulon, Kecamatan Cicalengka, Kabupaten Bandung, Jawa Barat 40395. Sekolah memiliki visi dinas pendidikan kabupaten bandung dan misi sekolah sebagai berikut:

Visi Dinas Pendidikan Kabupaten Bandung: "Memantapkan Kabupaten Bandung yang maju, Mandiri dan Berdaya Saing, melalui Tata Kelola Pemerintah yang Baik dan Sinergi Pembangunan Pedesaan, Berlandaskan Religius Kultural dan Berwawasan Lingkungan."

Misi Sekolah: "Mewujudkan warga SMPN 1 Cicalengka berahlak Mulia Berdisiplin dan berprestasi dengan berwawasan lingkungan."

# **3.4.2 Populasi Penelitian**

Menurut Sugiyono (2011: 80) "Populasi adalah wilayah generalisasi yang terdiri atas objek/subjek yang mempunyai kualitas dan karakteristik tertentu yang ditetapkan oleh peneliti untuk dipelajari dan kemudian ditarik kesimpulan". Pendapat Sugiono memperkuat bahwa populasi merupakan wilayah atau tempat yang menjadi sumber penelitian.

Adapun menurut Arikunto (2006: 134) "apabila jumlah subyeknya kurang dari 100, maka lebih baik diambil semua sehingga penelitiannya merupakan penelitian populasi, tetapi apabila jumlahnya lebih besar dari 100 orang maka diambil sebanyak 10-15 % atau 20-25 % atau lebih".

Berdasarkan penjelasan di atas pada penelitian ini karena jumlah populasinya tidak lebih besar dari 100 orang responden, maka peneliti mengambil 100% jumlah populasi yang ada pada guru SMP Negeri 1 Cicalengka yaitu sebanyak 57 orang responden Guru SMP. Dengan demikian penggunaan seluruh populasi tanpa harus menarik sampel penelitian sebagai unit observasi disebut sebagai teknik sensus. Sehubungan dengan masalah penelitian yang peneliti lakukan bertujuan untuk menganalisis berkenaan dengan "Pengaruh Stres Kerja Terhadap Kinerja Guru Studi Kasus di SMP Negeri 1 Cicalengka".

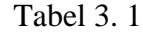

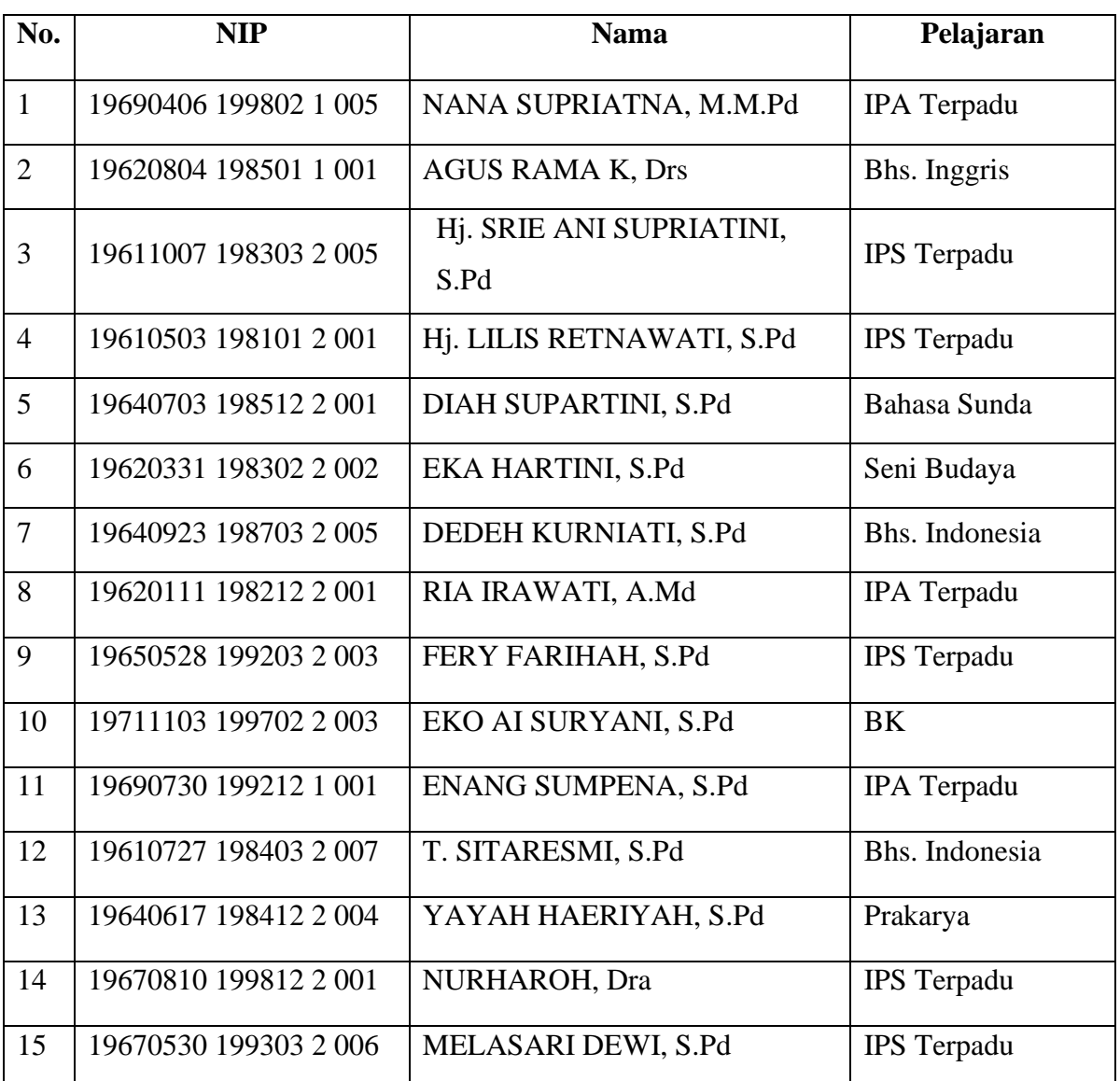

#### Jumlah Populasi

**Kiki Sakinah, 2021** *PENGARUH STRES KERJA TERHADAP KINERJA GURU* **Universitas Pendidikan Indonesia | repository.upi.edu | perpustakaan.upi.edu**

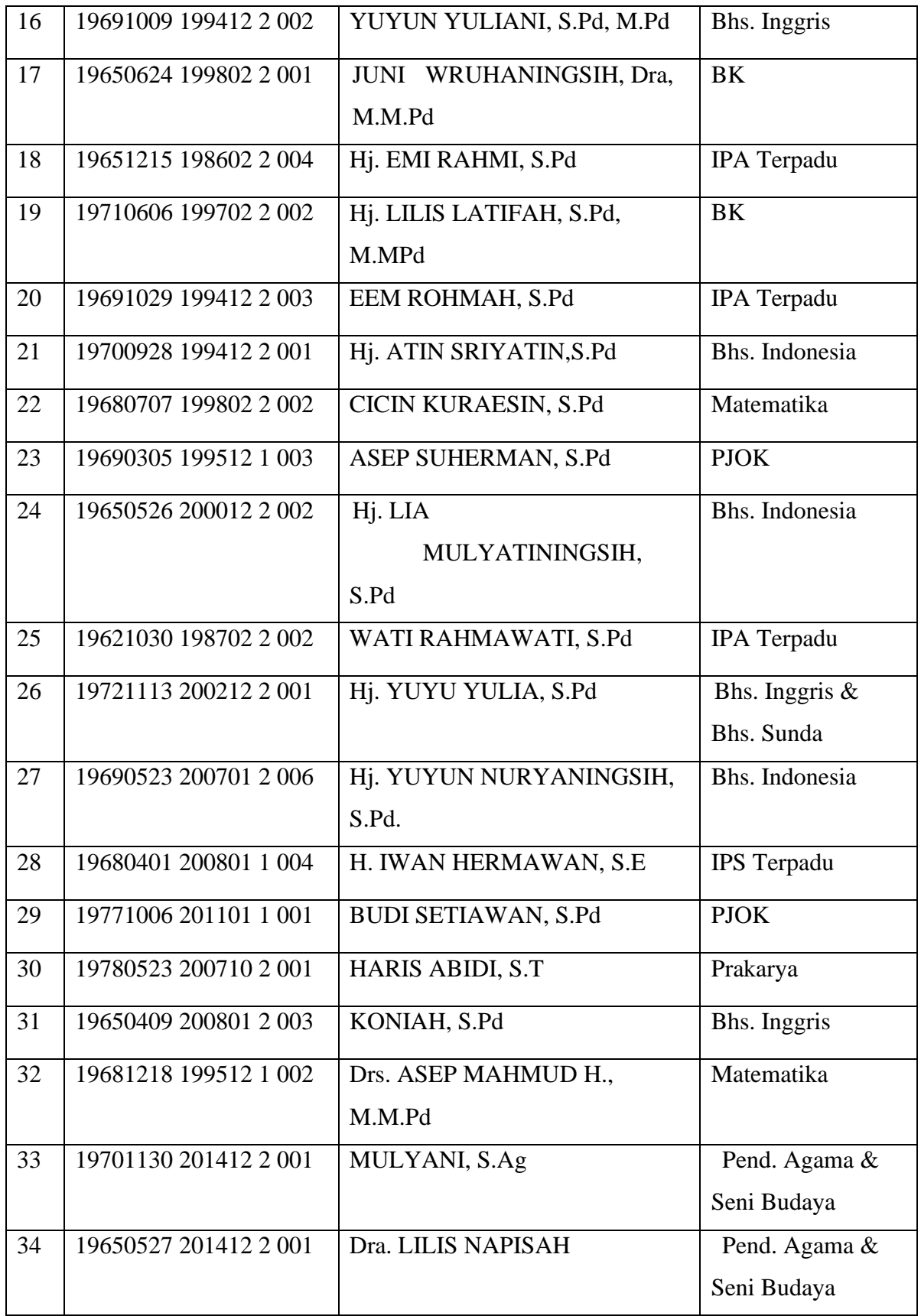

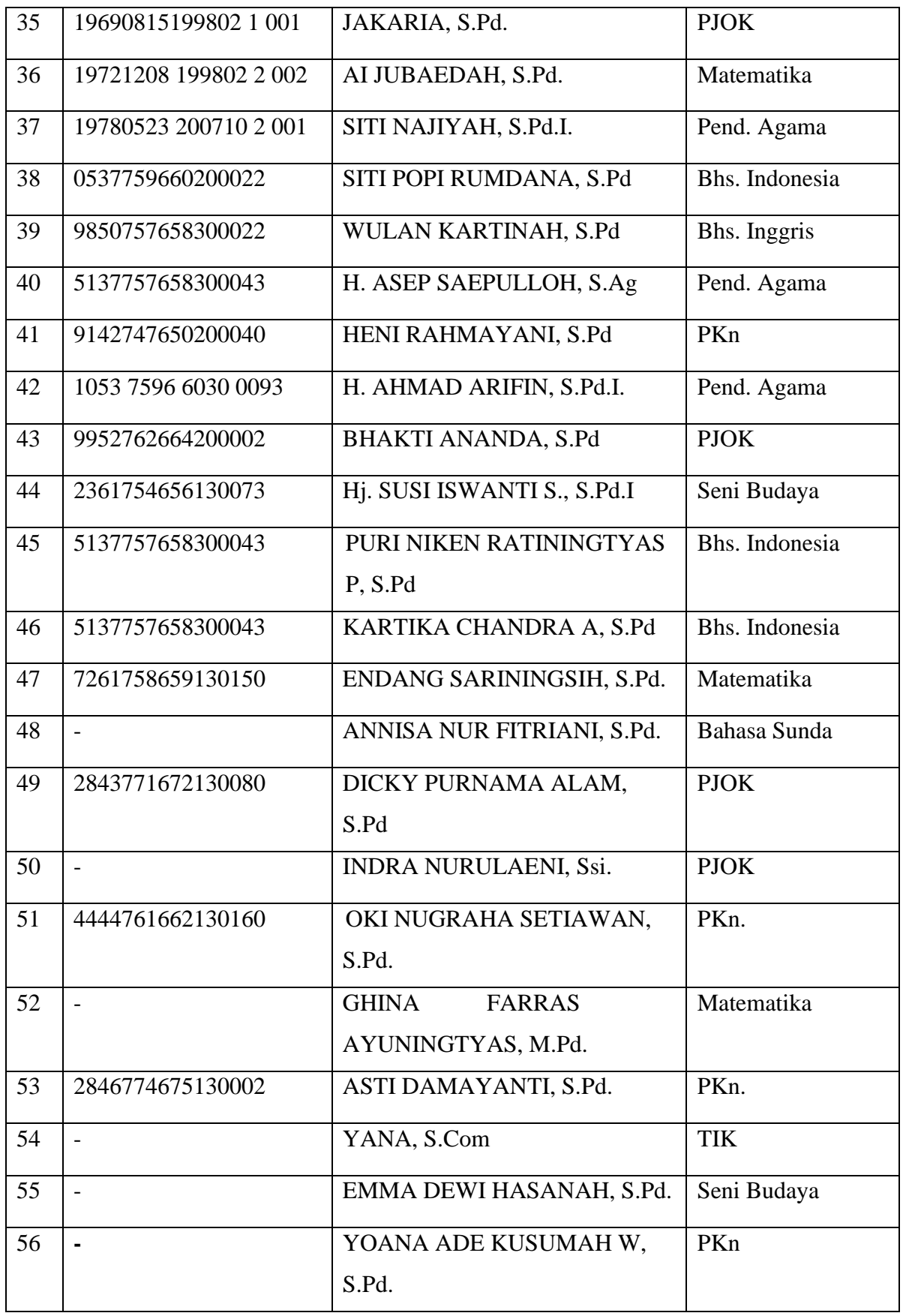

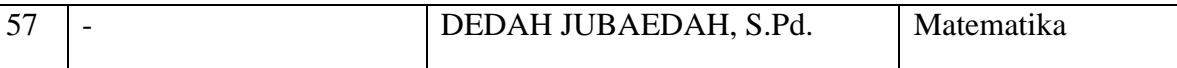

*Sumber: Arsip Data Guru SMPN 1 Cicalengka*

# **3.5 Definisi Operasional**

Definisi Operasional berfungsi untuk menghindari salah penafsiran terhadap judul dan ruang lingkup masalah yang akan diteliti, maka terlebih dahulu peneliti akan menjelaskan definisi operasional yang terkandung dalam judul ini sehingga terdapat persamaan pandangan antara penulis dan pembaca. Dalam penelitian ini terdapat beberapa yang perlu dijabarkan yakni sebagai berikut:

**Stres Kerja** merupakan suatu kondisi yang dapat mempengaruhi fisik, proses berpikir, emosi, intelektual, dan hubungan antarpersonal, hasilnya stres yang terlalu berlebihan dapat mempengaruhi kemampuan seseorang dan pada akhirnya dapat mengganggu penyelesaian tugas. Orang-orang yang mengalami stres menjadi tidak percaya diri kemudian merasa sangat kawatir sehingga mereka mudah marah, agresif, tegang atau memperlihatkan sikap yang tidak kooperatif.

**Kinerja Guru** terdapat faktor-faktor yang mempengaruhi yaitu faktor individu dan faktor lingkungan. Faktor individu meliputi: kemampuan, kebutuhan, kepercayaan, pengalaman, keterampilan, kepribadian, motivasi dan penghargaan. Faktor lingkungan meliputi: sarana dan prasarana belajar, lingkungan keluarga dan lingkungan masyarakat.

## **3.6 Instrumen Penelitian**

Instrumen penelitian yang dipergunakan dalam penelitian ini berupa kuesioner atau angket yang dibuat sendiri oleh peneliti. Sugiyono (2016, hlm 102) menyatakan bahwa "Instrumen penelitian adalah suatu alat pengumpul data yang digunakan untuk mengukur fenomena alam maupun sosial yang diamati". Sehingga, instrumen penelitian berguna untuk mencari informasi yang lengkap mengenai suatu masalah, baik fenomena alam maupun sosial. Instrumen yang digunakan dalam penelitian ini dimaksudkan untuk menghasilkan data yang akurat yaitu dengan menggunakan *skala likert*. Sugiono (2016, hlm 93) menyatakan bahwa "*Skala Likert* digunakan untuk mengukur suatu sikap, pendapat, dan persepsi seseorang atau sekelompok orang tentang fenomena sosial". Dengan menggunakan skala likert dapat membantu peneliti dalam menjabarkan variabel ke dalam indikator yang dijadikan item pernyataan dan pertanyaan.

Responden diminta untuk memilih satu jawaban yang sesuai dengan cara memberi tanda silang pada alternatif jawaban di angket yang telah disebarkan. Likert dengan berbentuk *Checklist* pada jawaban yang telah ditentukan yakni singkat pembuatannya, mudah menstabulasikan data, menarik secara visual, efektif dan juga efisien waktu. Dalam penelitian ini, peneliti menggunakan jenis instrumen angket atau kuesioner dengan pemberian skor sebagai berikut:

# Tabel 3. 2

Skala Penskoran Instrumen Penelitian *Sumber: Sugiyono (2012: 135)*

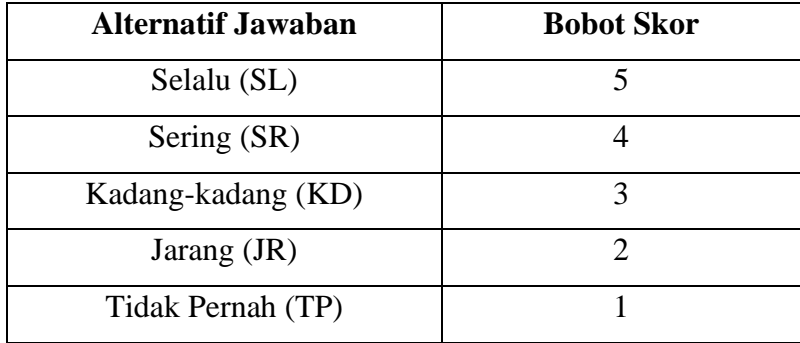

Dalam penyusunan instrumen, disusun berdasarkan indikator masingmasing variabel. Untuk mendapatkan kesahihan konstruk dilakukan melalui pendefinisian dan studi pustaka. Instrumen pada masing-masing indikator disusun dengan langkah-langkah sebagai berikut: (1) membuat kisi-kisi berdasarkan indikator variabel, (2) menyusun butir-butir pernyataan sesuai dengan insikator variabel, (3) melakukan analisis rasional untuk melihat kesesuaian dengan indikator serta ketepatan dalam penyusunan angket dari aspek yang diukur.

**Kiki Sakinah, 2021** *PENGARUH STRES KERJA TERHADAP KINERJA GURU* **Universitas Pendidikan Indonesia | repository.upi.edu | perpustakaan.upi.edu** Menurut Arikunto (2006, hlm 162) menyatakan bahwa "Kisi-kisi bertujuan untuk menunjukkan keterkaitan antara variabel yang diteliti dengan sumber data atau teori yang diambil". Sehingga kisi-kisi instrumen penelitian adalah sebuah kerangka untuk menjadi acuan peneliti dalam Menyusun instrumen sehingga mempermudah prosesnya. Kisi-kisi instrumen penelitian mencakup insikator untuk melakukan pengukuran variabel yang dibuat berdasarkan konsep atau teori yang telah ada kemudian disesuaikan dengan kondisi di lapangan agar ada suatu kecocokan. Selanjutnya di jabarkan kembali dalam bentuk item pertanyaan oleh peneliti. Berikut ini adalah kisi- kisi penelitian dari variabel X (Stres Kerja) dan variabel Y (Kinerja Guru).

# Tabel 3. 3

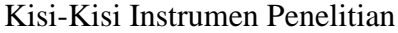

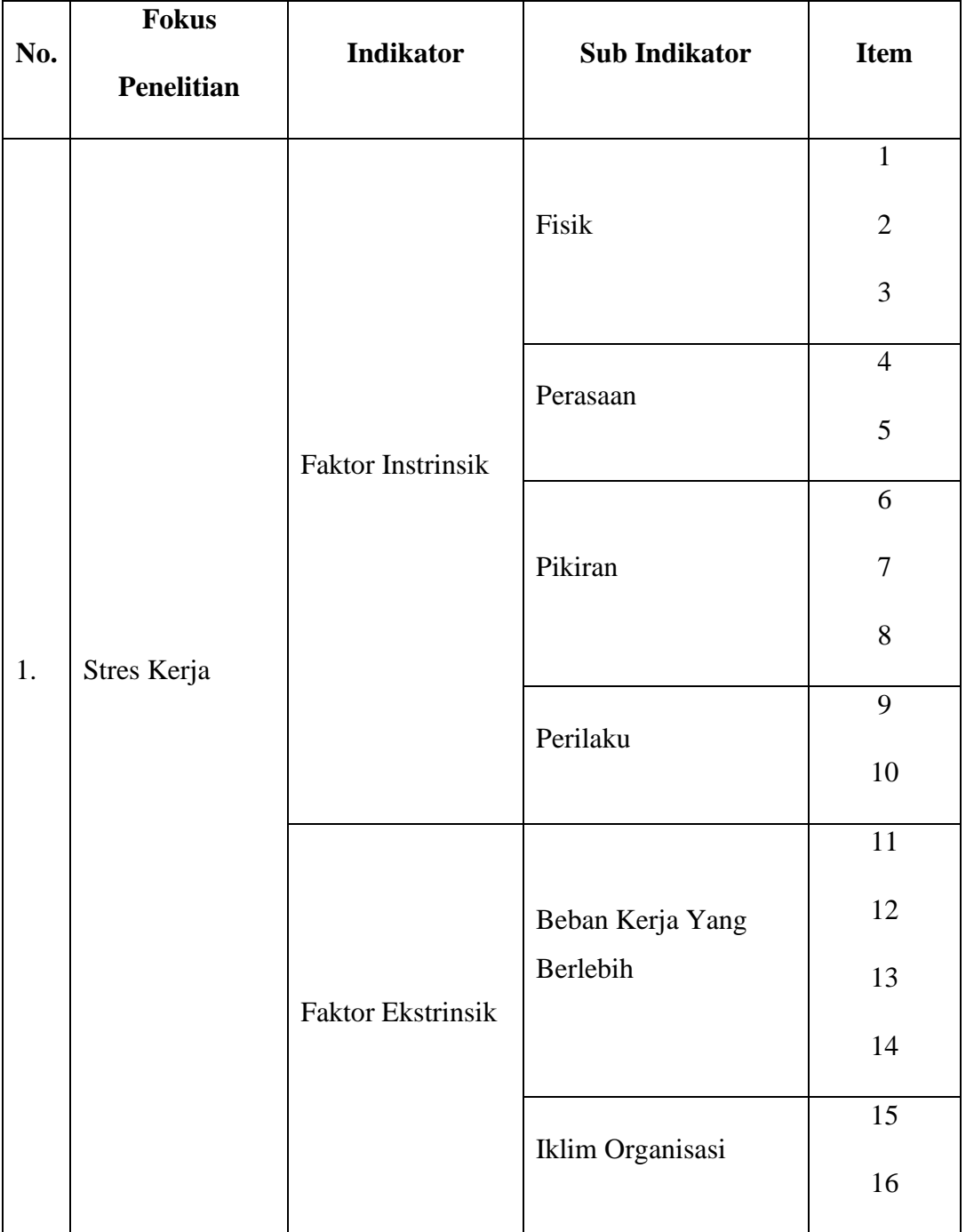

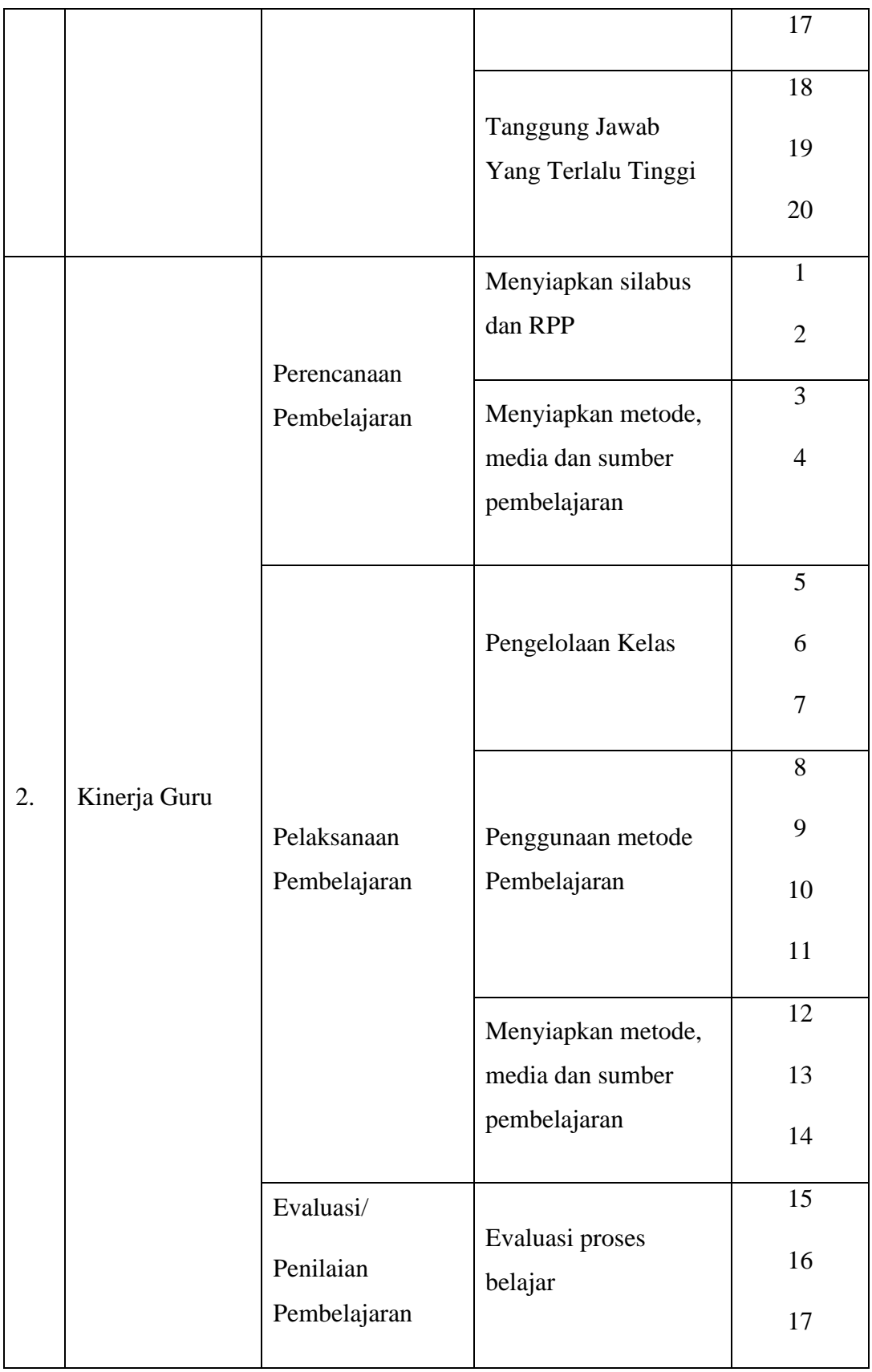

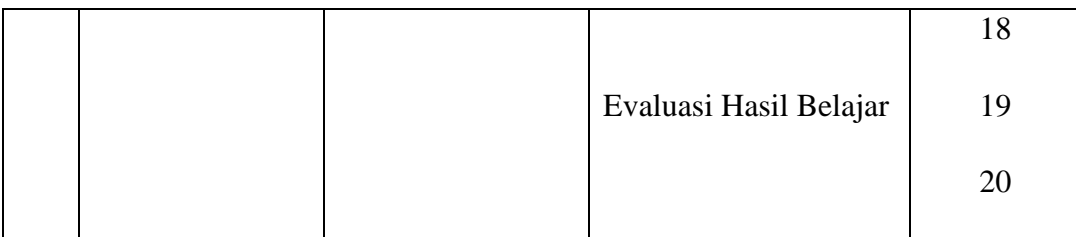

### **3.7 Proses Pengembangan Instrumen**

Sebelum pengumpulan data dilakukan, angket yang akan digunakan sebagai instrumen tidak dapat langsung digunakan dalam penelitian, namun terlebih dahulu dilakukan uji coba kepada responden yang memiliki karakteristik sama dengan responden yang sebenarnya. Hal ini dilakukan untuk mengetahui kelemahan atau kekurangan dalam redaksi pertanyaan dan alternatif jawaban yang tersedia. Selain itu, uji coba angket ini dilakukan untuk mengetahui tingkat validitas dan reliabilitas dari instrumen penelitian, karena pada umumnya harus memenuhi dua syarat utama, yaitu harus tepat (valid) dan tetap (reliabel).

Sebagaimana yang diungkapkan oleh Zainal Arifin (2011:245) bahwa uji coba ini mempunyai tujuan tertentu, yaitu untuk mengetahui apakah instrumen ini dapat di administrasikan dengan mudah, apakah setiap butir itu dapat dibaca dan dipahami oleh responden, ketepatan (validitas) instrumen secara keseluruhan, dan ketetapan (reliabilitas) instrumen".

Dalam uji coba angket ini, peneliti melakukan uji coba terhadap 30 orang guru yang di SMP Karya Pembangunan dan SMP Negeri 1 Nagreg. Setelah data uji coba angket terkumpul, dilanjutkan analisis untuk menguji validitas dan reliabilitasnya dengan menggunakan perhitungan statistik.

#### **3.7.1 Uji Validitas**

Menurut Sugiyono (2013, hlm. 12): "Uji validitas adalah ketepatan antara data yang terkumpul dengan data yag sesungguhnya terjadi pada obyek yang diteliti". Sedangkan menurut Arikunto (dalam Akdon, 2008 hlm. 143) menyatakan bahwa validitas merupakan suatu ukuran yang menunjukan tingkat keandalan atau kesahihan suatu alat ukur. Pengujian mengkorelasikan skor tiap butir dengan skor total yang merupakan jumlah skor tiap butir. Tujuan dari uji validitas itu sendiri

yakni untuk mengetahui apakah kuesioner yang digunakan dalam penelitian ini dapat memenuhi kriteria sebagai berikut:

- (1) Dapat mengukur apa yang diinginkan
- (2) Dapat mengungkap data dari variabel yang diteliti secara tepat
- (3) Sejauh mana data yang terkumpul tidak menyimpang dari gambaran tentang variabel yang dimaksud
- (4) Untuk menguji derajat ketepatan instrument penelitian agar dengan menggunakan validitas internal dengan analisa butir pada masing- masing variabel.

Uji validitas dilakukan untuk memastikan seberapa baik suatu instrumen digunakan untuk mengukur konsep yang seharusnya di ukur. Menurut Sugiyono (2011:235) untuk menguji validitas konstruk dilakukan dengan cara mengkorelasikan antara skor butir pertanyaan dengan skor totalnya. Uji Validitas merupakan suatu proses pengujian untuk mengukur kelayakan suatu instrument yang digunakan dalam penelitian. Hal ini sangat penting dilakukan, karena melalui uji validitas akan diketahui tingkat ke- validitas-an instrument penelitian yang akan berpengaruh terhadap kelayakan data. Data yang valid tersebut merupakan alat yang dapat dijadikan pembuktian atas hipotesis yang telah dirumuskan. (Akdon, 2005, hlm. 144) Validitas angket dapat dihitung dengan rumus dibawah ini:

$$
r_{hitung} = \frac{N (\sum XY) - (\sum X)(\sum Y)}{\sqrt{\{n.\sum X^2 - (\sum X)^2\}. \{N \sum Y^2 - (\sum Y)^2\}}}
$$

Keterangan :

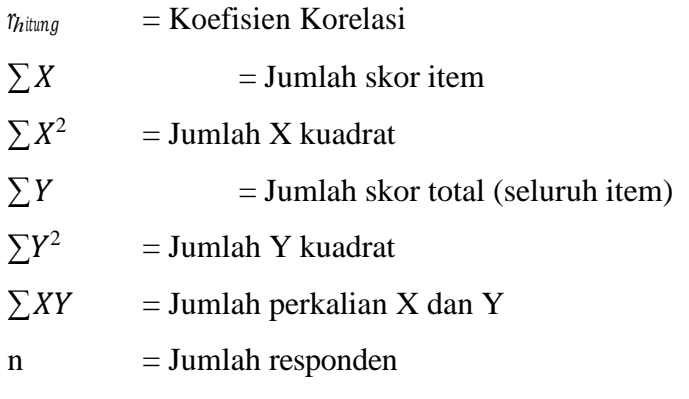

Distribusi/tabel r untuk  $\alpha = 0.05$ 

Kemudian hasil dari *thitung* dikonsultasikan dengan harga kritis *product moment* ( $r_{table}$ ), apabila hasil yang diperoleh  $r_{hitung} > r_{table}$ , maka instrumen tersebut valid.

# Tabel 3. 4

# Hasil Perhitungan Uji Validitas Variabel X (Stres Kerja)

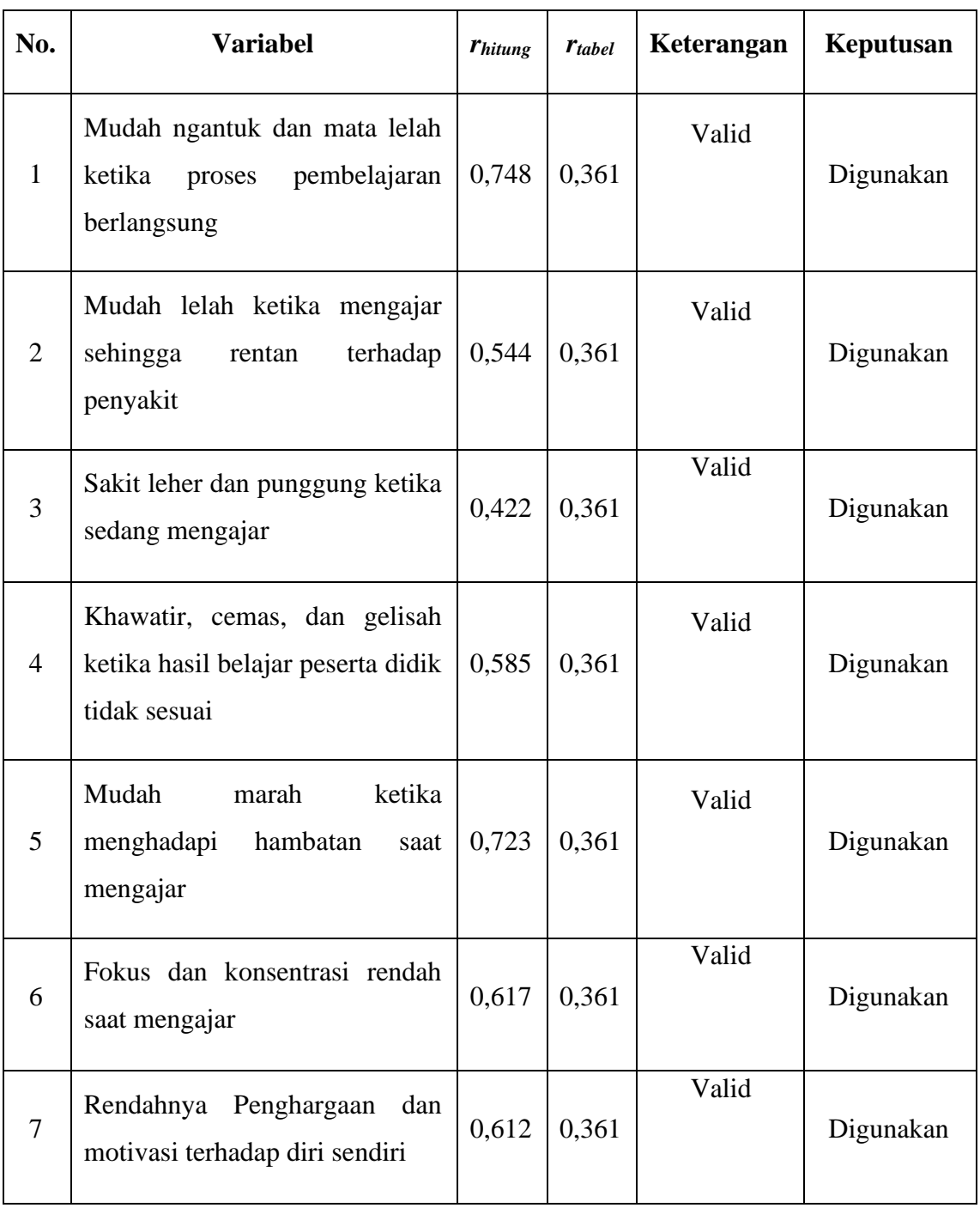

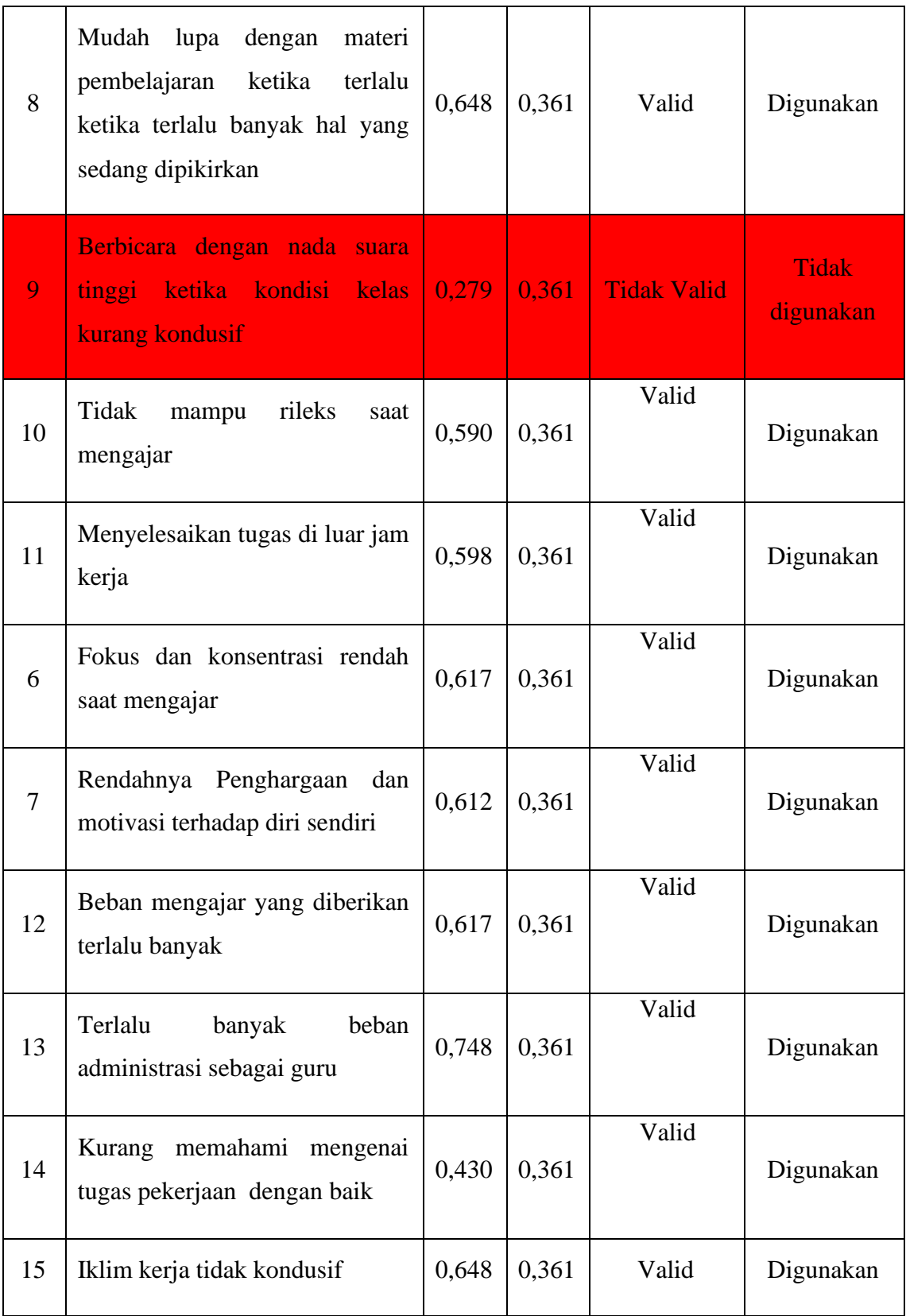

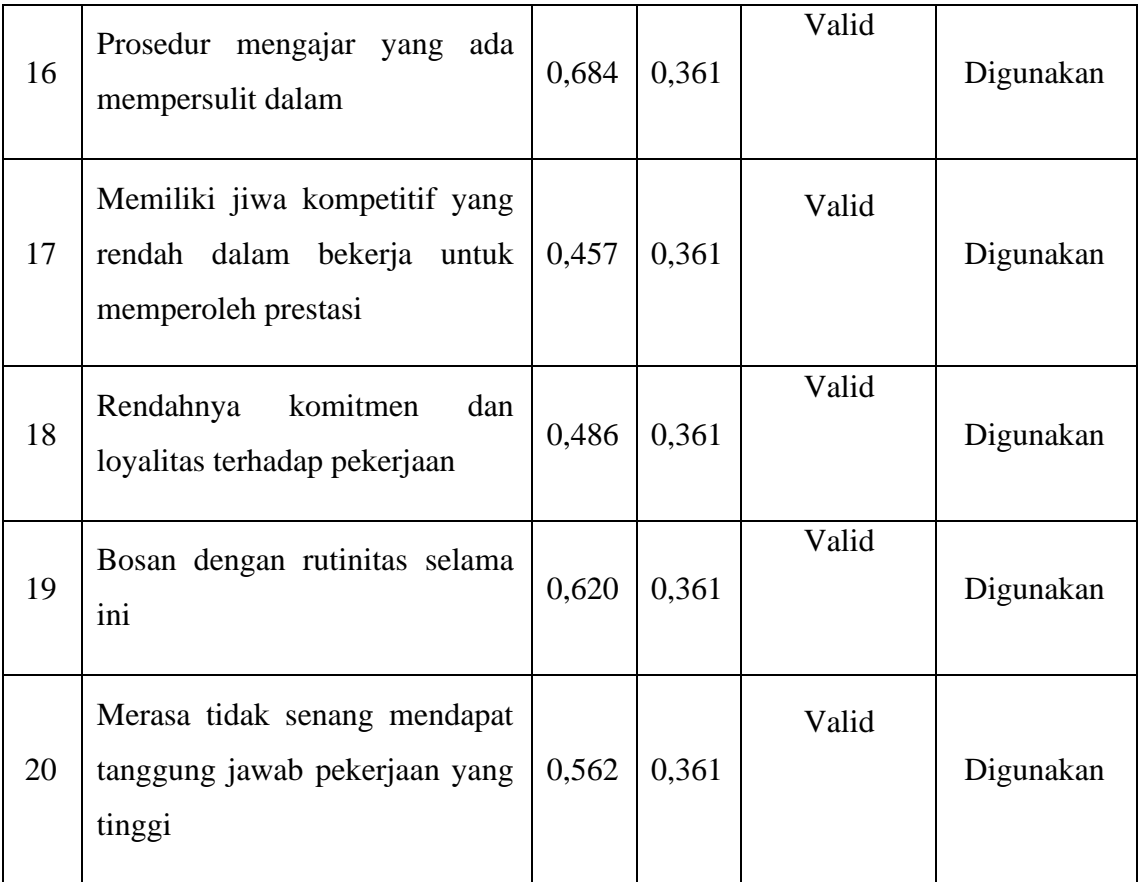

Berdasarkan hasil output SPSS bahwa dari 20 butir item Stres Kerja terdapat 1 item (9) tidak valid. Dengan demikian jumlah butir angket yang digunakan untuk mengumpulkan data sebanyak 19. Jika dilihat dari validitas isi, setelah dianalisis dari 19 butir soal tersebut merupakan penjabaran dari kisi-kisi yang telah disusun berdasarkan indikator yang digunakan, sehingga telah memenuhi validitas isi.

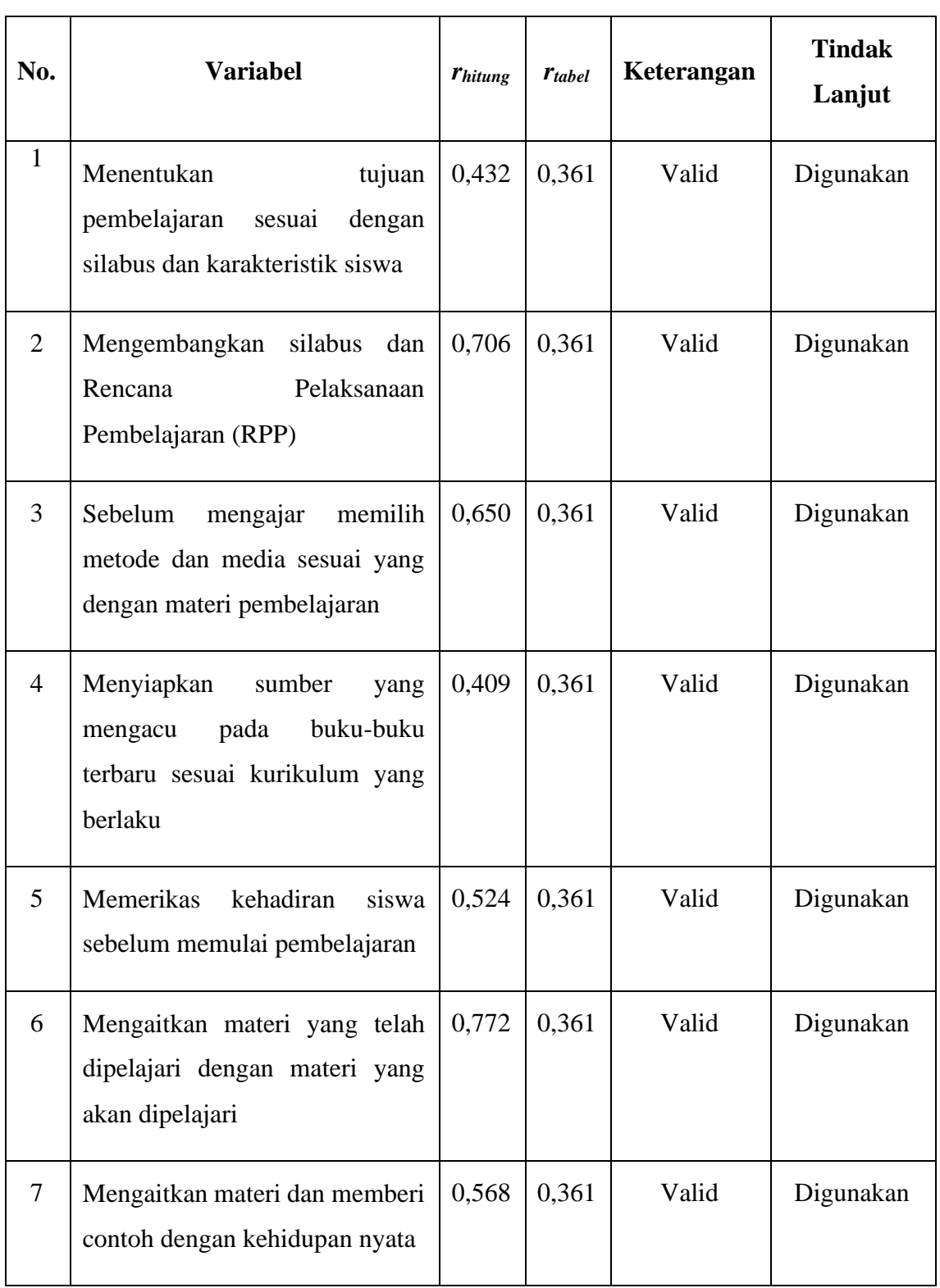

# Tabel 3. 5 Hasil Perhitungan Uji Validitas Variabel Y (Kinerja Guru)

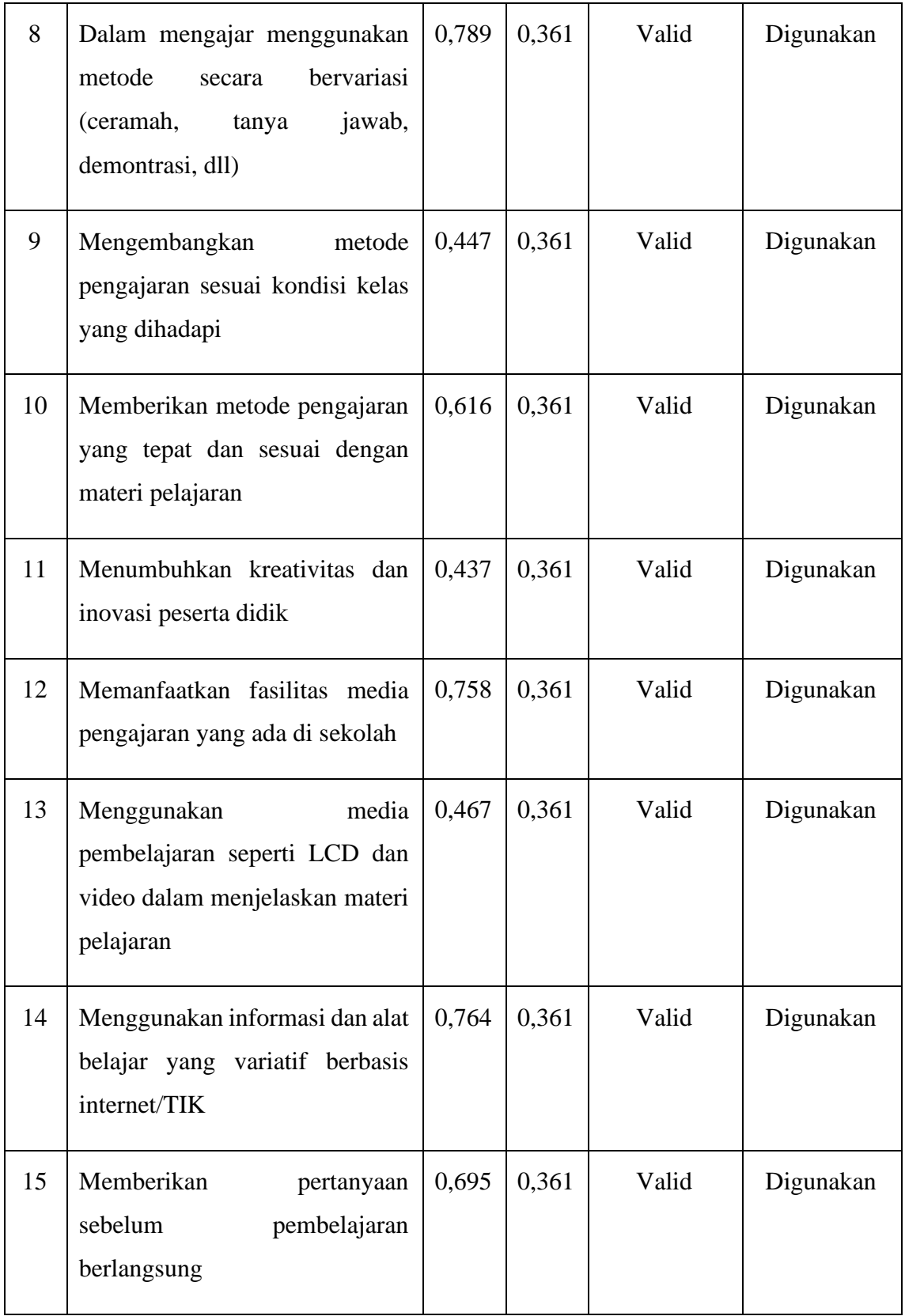

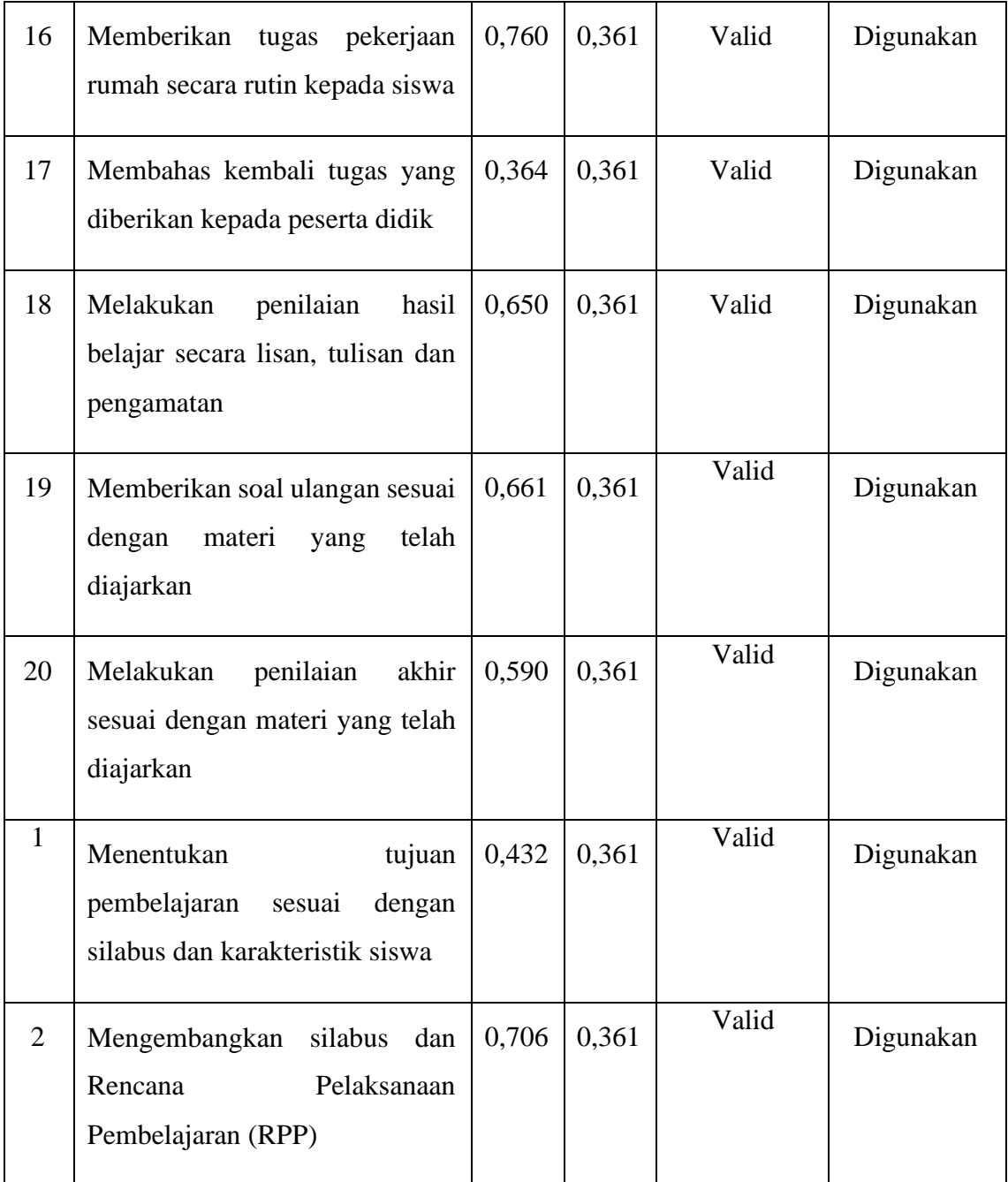

Berdasarkan hasil output SPSS bahwa dari 20 butir item Kinerja Guru semua item dinyatakan valid. Dengan demikian jumlah butir angket yang digunakan untuk mengumpulkan data sebanyak 20. Jika dilihat dari validitas isi, setelah dianalisis dari 20 butir soal tersebut merupakan penjabaran dari kisi-kisi yang telah disusun berdasarkan indikator yang digunakan, sehingga telah memenuhi validitas isi.

## **3.7.2 Uji Reliabilitas**

Dalam menguji sebuah instrumen sangat dibutuhkan reliabilitas yang bertujuan untuk menentukan kualitas dari instrumen yang dikembangkan. Menurut Arikunto (2014, hlm. 221) reliabilitas menunjukan pada suatu pengertian bahwa sesuatu instrument cukup dapat dipercaya untuk digunakan sebagai alat pengumpul data karena isntrumen tersebut sudah baik. Uji reliabilitas bertujuan untuk mengetahui tingkat konsistensi dan kestabilan isntrumen penelitian sebagai alat pengumpulan data. Reliabel berarti dapat percaya, sehingga angket yang diuji akan menghasilkan data yang sama meskipun diukur dalam waktu yang berbeda.

Sebagaimana yang diungkapkan oleh Sugiyono (2016, hlm. 173) bahwa "Instrumen yang reliable adalah instrument yang bila digunakan beberapa kali untuk mengukur objek yang sama, akan menghasilkan data yang sama". Menurut Subali (2012: 113) merumuskan bahwa reliabilitas berkaitan dengan keajegan/konsistensi, dimana suatu instrumen dinyatakan andal (reliabel) ketika memberikan hasil yang sama pada berkali-kali pengukuran. Hal tersebut dilakukan untuk mengetahui sejauh mana inkonsistensi hasil pengukuran dan memberikan hasil yang konsisten pada suatu penelitian yang dilakukan. Menurut Kasmadi dan Nia (2014, hlm 79) memaparkan bahwa uji reliabilitas dilakukan dengan rumus *cronback alpha* sebagai berikut:

$$
r_{11} = \left[\frac{K}{(K-1)}\right] \left[1 - \frac{\sum \sigma_b^2}{\sigma_t^2}\right]
$$

Keterangan :

 $r_{11}$  = Reliabilitas Instrumen

 $k =$ Banyaknya butir pertanyaan

$$
\sum \sigma \frac{2}{b} = \text{Jumlah variants butir}
$$

$$
\sigma \frac{2}{t} = \text{varians total}
$$

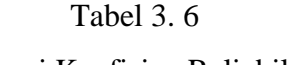

| N <sub>0</sub> | <b>Interval Koefisien</b> | <b>Tingkat Reliabilitas</b> |
|----------------|---------------------------|-----------------------------|
|                | $0,80 - 1,00$             | Tinggi                      |
| 2              | $0,60 - 0,80$             | Cukup Tinggi                |
| 3              | $0,40 - 0,60$             | Agak Rendah                 |
| $\overline{4}$ | $0,20 - 0,40$             | Rendah                      |
| $\overline{5}$ | $0,00 - 0,20$             | Sangat Rendah               |

Kategori Koefisien Reliabilitas

 *(Sumber: Kasmadi dan Sunariah, 2014:79)*

Hasil perhitungan dari rumus korelasi *Cronbach alpha* (α) dikonsultasikan dengan nilai tabel r *product moment* dengan dk=N-1, dan α sebesar 5% atau 0,05, maka kaidah keputusannya sebagai berikut: jika  $r_{11} > t_{table}$  berarti reliabel, sedangkan jika $r_{11} < t_{tablel}$ berarti tidak reliabel.

# Tabel 3. 7

## Uji Reliabilitas Variabel X dan Y

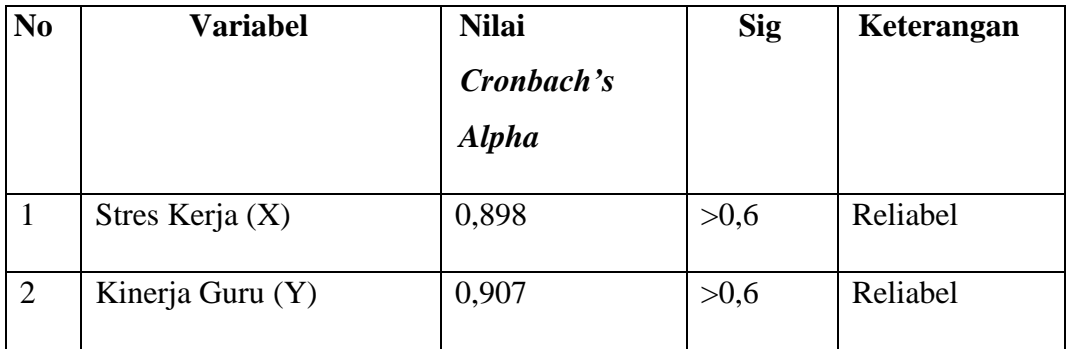

*Sumber: Hasil Pengolahan Data (SPSS 25.0 For Windows)*

### **3.8 Prosedur Penelitian**

Dalam bagian prosedur penelitian ini, peneliti memaparkan langkahlangkah yang dilakukan dalam melaksanakan penelitian sebagai bentuk operasional dari desain penelitian secara nyata. Langkah-langkah yang dilakukan dalam penelitian ini meliputi tahapan-tahapan yang akan dijelaskan sebagai berikut:

- 1. Mengkaji fokus bidang penelitian. Mengingat begitu luas dan kompleksnya bidang kajian Administrasi Pendidikan, tahap pertama yang dilakukan oleh peneliti yaitu mengkaji secara spesifik bidang yang akan diteliti. Dengan mempertimbangkan hal tersebut, peneliti tertarik untuk mengambil bidang manajemen sumber daya manusia dan meneliti serta menelaah lebih lanjut terkait permasalahan tentang beban kerja.
- 2. Penemuan masalah. Setelah mengkaji dan memahami terkait bidang yang akan di kaji, peneliti melakukan studi pendahuluan untuk mengkonfirmasi permasalahan tersebut pada lembaga terkait dengan persetujuan dan bimbingan dosen pembimbing untuk pengkajian dalam penelitian. Sehingga pada akhirnya permasalahan yang didapatkan dalam penelitian ini adalah terkait beban kerja terhadap motivasi kerja pegawai.
- 3. Perumusan masalah. Pada tahap ini peneliti merumuskan permasalahan dalam penelitian untuk di pecahkan dalam penelitian.
- 4. Perumusan hipotesis. Pada tahap ini peneliti merumuskan hipotesis berdasarkan rumusan masalah yang telah ditetapkan serta teori yang digunakan.
- 5. Memilih pendekatan penelitian. Tahap ini adalah tahap dimana peneliti memilih pendekatan yang akan digunakan untuk penelitian ini yaitu dengan pendekatan kuantitatif.
- 6. Penentuan variabel dan sumber data. Pada tahap ini peneliti menentukan variabel X dan Y serta sumber data yang berkaitan dengan penelitian yang akan dilakukan.
- 7. Menentukan dan menyusun instrumen penelitian. Peneliti merancang dan menyusun instrumen yang akan digunakan dalam penelitian berdasarkan pada teori dan kebijakan yang telah ditetapkan. Adapun instrumen yang digunakan dalam penelitian ini adalah berupa kuesioner atau angket.
- 8. Uji instrumen. Pada tahap ini peneliti melakukan uji instrumen yang bertujuan untuk mengetahui layak atau tidaknya instrumen untuk di pakai dalam penelitian melalui uji validitas dan reliabilitas.
- 9. Pengumpulan data. Tahap selanjutnya dalam penelitian ini adalah peneliti melakukan pengumpulan data melalui penyebaran instrumen kepada sampel yang telah ditentukan.
- 10. Analisis data. Tahap ini peneliti melakukan analisis terhadap data yang telah terkumpul dari instrumen yang telah diisi oleh responden untuk diolah sesuai dengan kebutuhan penelitian.
- 11. Temuan dan pembahasan. Pada tahap ini, temuan yang ditemukan berdasarkan data yang telah diolah akan dibahas secara rinci oleh peneliti.
- 12. Kesimpulan dan saran. Tahap selanjutnya setelah peneliti membahas seluruh hasil temuan adalah menyimpulkan hasil keseluruhan dari penelitian dan kemudian memberikan saran terkait penelitian yang telah dilakukan.
- 13. Pelaporan. Tahap terakhir dalam penelitian ini yaitu peneliti menyusun hasil penelitian dan menuangkannya dalam sebuah skripsi.

#### **3.9 Analisis Data Penelitian**

Analisis data penelitian merupakan kegiatan yang dilakukan setelah data dari seluruh responden atau sumber data lain telah terkumpul. Berdasarkan pada metode dan pendekatan yang digunakan dalam penelitian ini yaitu metode deskriptif dengan pendekatan kuantitatif, maka proses analisis data penelitian yang dilakukan akan disajikan dalam bentuk perhitungan statistika. Peneliti menggunakan bantuan program Microsoft Office Excel dan program SPSS Versi 25.0 for Windows dalam proses pengolahan data dan analisis data penelitian. Adapun langkah-langkah analisis data penelitian yang akan ditempuh adalah sebagai berikut:

## **3.9.1 Seleksi Data**

Sebagai langkah awal dalam analisis data penelitian, data yang telah terkumpul dari responden kemudian akan di sleksi untuk meyakinkan bahwa data yang terkumpul sudah layak untuk diolah lebih lanjut.

#### **3.9.2 Klasifikasi Data**

Langkah selanjutnya peneliti melakukan klasifikasi data atau pengelompokan data berdasarkan variabel penelitian yang sudah ditentukan sebelumnya. Lalu menentukan skor pada butir jawaban responden melalui kriteria skor alternatif jawaban yang telah ditetapkan sebelumnya yaitu dengan menggunakan kriteria

skala likert. Kemudian jumlah skor yang diperoleh dari data responden merupakan skor mentah dari setiap variabel yang berfungsi sebagai sumber pengolahan data berikutnya.

## **3.9.3 Pengolahan Data**

Pengolahan data dilakukan agar data yang telah terkumpul memiliki makna dan dapat ditarik kesimpulan sebagai jawaban dari suatu permasalahan yang diteliti. Adapun langkah-langkah yang digunakan dalam pengolahan data sebagai berikut:

# **3.9.3.1 Menghitung Kecenderungan Umum Skor Variabel X dan Y Menggunakan Teknik Weight Means Score (WMS)**

Setelah memperoleh skor mentah pada masing-masing variabel melalui klarifikasi yang dilakukan sebelumnya. Kemudian skor mentah tersebut di hitung kecenderungan umumnya menggunakan teknik Weight Means Score (WMS) untuk menentukan kedudukan setiap item dan menggambarkan keadaan tingkat kesesuaian dengan kriteria atau tolak ukur yang telah ditentukan dari masingmasing variabel. Adapun rumus Weight Means Score (WMS) adalah sebagai berikut:

$$
\frac{x}{\bar{x}}\frac{x}{n}
$$

Keterangan:

 $\bar{x}$  = Nilai rak setiap rata-rata yang dicari

- $x =$  Jumlah skor gabungan
- $n =$  Jumlah Responden

Berikut ini adalah langkah-langkah yang ditetapkan dalam pengolahan data dengan menggunakan rumus Weight Means Score (WMS):

- 1. Memberikan bobot nilai untuk setiap alternatif jawaban dengan menggunakan skala likert dengan nilai 1 sampai 5.
- 2. Menghitung frekuensi dari setiap alternatif jawaban yang dipilih responden.
- 3. Menjumlahkan jawaban dari setiap responden untuk setiap item yang

kemudian di kaitkan dengan bobot alternatif jawaban.

4. Menghitung nilai rata-rata untuk setiap item pada masing-masing kolom. Menentukan kriteria untuk setiap item dengan menggunakan tabel konsultasi hasil perhitungan WMS sebagai berikut:

# Tabel 3. 8

#### Konsultasi Hasil Perhitungan WMS

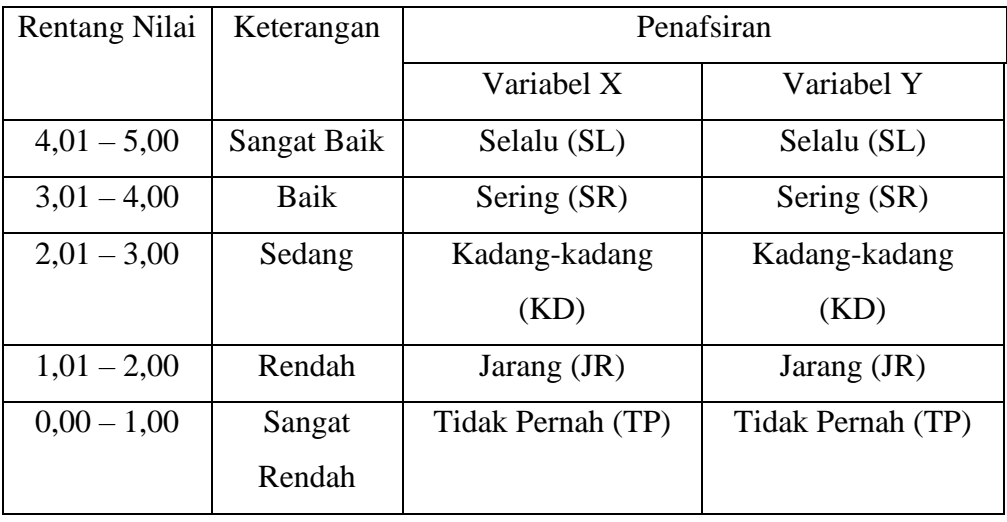

*Sumber: Sugiyono (2003:107)*

Dengan menggunakan tabel konsultasi hasil perhitungan WMS di atas, peneliti dapat mengukur instrumen penelitian terhadap variabel X (Stres Kerja) dan variabel Y (Kinerja Guru) yang menggunakan skala *Likert* akan memiliki kriteria dengan ketentuan adanya rentang nilai 0,01 0 1,00 bagi kriteria "Sangat Rendah" sedangkan untuk nilai 4,01 – 5,00 termasuk pada kriteria "Sangat Tinggi".

## **3.9.3.2 Mengubah Skor Mentah Menjadi Baku**

Setelah menghitung kecenderungan umum skor setiap variabel menggunakan rumus Weight Means Score (WMS) langkah selanjutnya adalah mengubah skor mentah menjadi skor baku dengan kata lain mengubah data yang berbentuk ordinal menjadi data interval. Adapun rumus yang digunakan adalah sebagai berikut (Riduwan, 2013, hlm. 31)

$$
Ti = 50 + 10 \frac{(xi - \bar{x})}{S}
$$

Keterangan :

 $Ti =$  Skor Baku

 $Xi$  = Skor Mentah

**Kiki Sakinah, 2021** *PENGARUH STRES KERJA TERHADAP KINERJA GURU* **Universitas Pendidikan Indonesia | repository.upi.edu | perpustakaan.upi.edu**  $S = Standard$ 

 $\overline{x}$  = rata-rata (mean)

Untuk merubah skor mentah menjadi skor baku, maka perlu diketahui langkah-langkah sebagai berikut:

- a. Menentukan skor mentah terbesar dan terkecil;
- b. Menentukan rentang  $(R)$ , yaitu skor tertinggi dikurangi skor terendah sebagai berikut:

$$
R=ST-SR
$$

c. Menentukan banyak kelas (BK) dengan menggunakan rumus Strugess sebagai berikut:

$$
BK = 1 + 3.3 \log n
$$

d. Menentukan panjang kelas interval  $(i)$ , dengan menggunakan rumus sebagai berikut:

$$
i = \frac{R}{BK}
$$

- e. Membuat tabel distribusi frekuensi  $(BK)$  dan  $(i)$
- f. Mencarin nilai rata-rata *(mean)* dengan menggunakan rumus sebagai berikut:

$$
\bar{x} = \frac{\sum fxi}{\sum f}
$$

g. Mencari simpangan baku (standar deviasi) dengan menggunakan rumus sebagai berikut:  $s = \sqrt{n}$ .  $\sum f x 2 - (\sum f x i)^2 n$ .  $(n-1)$ 

$$
s = \sqrt{\frac{n \sum f x^2 - (\sum f x_i)^2}{n (n-1)}}
$$

h. Penghitung data mentah menjadi data baku dengan menggunakan rumus sebagai berikut:

$$
Ti = 50 + 10 \frac{(xi - \bar{x})}{S}
$$

#### **3.9.3.3 Uji Normalitas**

Uji normalitas distribusi data dilakukan untuk mengetahui normal tidaknya data yang tersebar. Hasil dari pengujian normalitas data akan berpengaruh terhadap teknik statistika yang digunakan untuk pengolahan data selanjutnya. Sugiyono (2013, hlm. 75) menjelaskan bahwa:

**Kiki Sakinah, 2021** *PENGARUH STRES KERJA TERHADAP KINERJA GURU* **Universitas Pendidikan Indonesia | repository.upi.edu | perpustakaan.upi.edu** "Penggunaan statistik parametris, bekerja dengan asumsi bahwa data setiap variabel penelitian yang akan dianalisis membentuk distribusi normal. Bila data tidak normal, maka teknik statistik parametris tidak dapat digunakan untuk alat analisis. Sebagai gantinya digunakan teknik statistik lain yang harus berasumsi bahwa data berdistribusi normal. Teknik statistik itu adalah Statistik Nonparametris".

Dengan penjelasan tersebut, uji normalitas juga dilakukan untuk mengetahui dan menentukan apakah pengolahan menggunakan analisis data parametris atau non parametris. Adapun dalam perhitungan pengujian normalitas distribusi data dapat dilakukan dengan menggunakan bantuan program SPSS versi 25.0 dengan rumus Kolmogorov Smirnov, berikut ini merupakan langkah-langkah dalam menghitung skor kecenderungan masing-masing variabel:

Buka program SPSS versi 2.5

- 1. Masukan data baku variabel X dan variabel Y pada "data view".
- 2. Klik "variabel View". Pada "Variabel View", kolom name pada baris pertama diisi dengan variabel X dan baris kedua dengan variabel Y, pada kolom decimals menjadi 0, kolom label diisi dengan nama variabel X dan variabel Y.
- 3. Kemudian pada "Data View" klik analyze lalu pilih regression kemudian linear untuk merubah data ke dalam bentuk residual.
- 4. Maka kemudian akan muncul kotak dialog linear regression, dalam kotak tersebut pindahkan variabel X ke independen dan variabel Y ke dependen.
- 5. Klik menu save, pada tabel residual, centang unstandardized lalu continue kemudian klik OK.
- 6. Langkah selanjutnya klik menu analyze, pilih nonparametic test kemudian legacy dialogs lalu pilih 1- Sample K-S.
- 7. Kemudian pindahkan variabel X,Y dan Unstandardized residual dalam kolom test variabel list. 9) Kemudian klik OK.

## **3.9.3.4 Uji Hipotesis Penelitian**

Uji hipotesis penelitian ini dilakukan untuk mengetahui ada atau tidaknya pengaruh variabel X (Kepemimpinan Partisipatif Kepala Sekolah) terhadap Variabel Y (Motivasi Kerja Guru) dengan tahapan dalam uji hipotesis penelitiannya adalah sebagai berikut:

#### **3.9.3.4.1 Analisis Koefisien Korelasi**

Analisis koefisien korelasi dilakukan dalam upaya untuk mengetahui hubungan antara variabel X (Stres Kerja) dengan variabel Y (Kinerja Guru). Teknik yang digunakan dalam penelitian ini yaitu korelasi Prearson *Product Moment*  dengan rumus sebagai berikut:

$$
r_{hitung} = \frac{N \sum XY - (\sum X)(\sum Y)}{\sqrt{\{n.\sum X^2 - (\sum X)^2\}.\{N \sum Y^2 - (\sum Y)^2\}}}
$$

Keterangan :

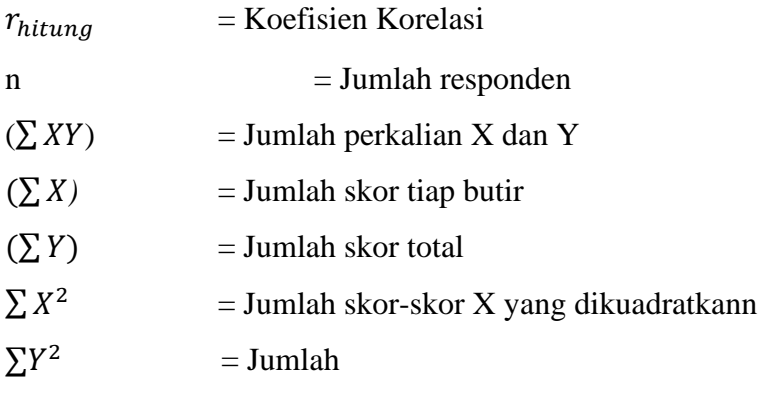

skor-skor Y yang

dikuadratkan

Peneliti menggunaan bantuan program SPSS Versi 25.0 for Windows untuk melakukan penghitungan tersebut. Variabel yang akan dikorelasikan yaitu variabel X (Independen) dan Y (Dependen), maka rhitung merupakan hasil koefisien dari kedua variabel. Kemudian rhitung dibandingkan dengan rtabel, dengan taraf kesalahan sebesar 5%. Apabila rhitung > rtabel dan bernilai positif, maka terdapat hubungan yang positif sebesar angka hasil perhitungan tersebut. Selanjutnya menafsirkan koefisien korelasi untuk memberikan interpretasi dengan menggunakan tabel interpretasi nilai r sebagai berikut:

Tolak Ukur Koefisien Korelasi

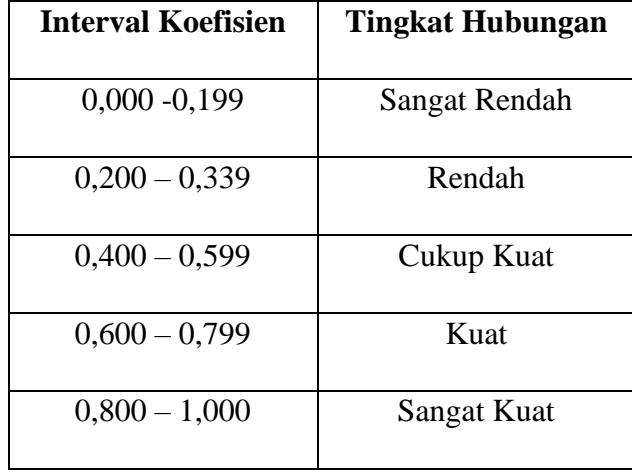

Dalam pengukuran koefisien korelasi, terdapat interval dari nilai koefisien tersebut. Untuk interval koefisien "0,000 – 0,1999" termasuk pada tingkat korelasi yang "Sangat Rendah". Sedangkan pada interval koefisien "0,800 – 1,000" di kategorikan bahwa tingkat hubungan atau korelasi "Sangat Kuat".

Hipotesis yang diajukan dalam penelitian ini adalah sebagai berikut:

- a. Ho = Tidak terdapat pengaruh yang positif dan signifikan antara stres kerja terhadap kinerga guru di SMP Negeri 1 Cicalengka.
- b. Ha = Terdapat pengaruh yang positif dan signifikan antara stres kerja terhadap kinerga guru di SMP Negeri 1 Cicalengka.

Adapun langkah untuk mencari koefisien korelasi dengan menggunakan program SPSS Versi 25.0 sebagai berikut :

- a. Buka program SPSS, destinasi Variabel View dan definisikan dengan mengisi kolom-kolom berikut:
	- 1) Kolom name pada baris pertama diisi dengan variabe; X dan baris kedua dengan variabel Y.
	- 2) Kolom type, isi dengan numeric.
	- 3) Kolom widht isi dengan 8.
	- 4) Kolom decimal  $= 0$ .
	- 5) Kolom label diisi untuk baris pertama variabel X dan baris kedua variabel Y.
- 6) Kolom value dan missing diisi dengan none.
- 7) Kolom align, pilih center; dan 8) Kolom measure, pilih scale.
- b. Aktifkan data view, kemudian masukan data variabel X dan Y.
- c. Klik menu analyze, kemudian pilih Correlate dan pilih Bivariate.
- d. Sorot variabel X dan Y, lalu pindahkan ke kotak variabel dengan cara mengklik tanda:
- e. Tandai pilihan kotak Pearson.
- f. Klik option dan tandai pada kotak pilihan Mean dan Standart Deviation, klik Continue; dan
- g. Klik OK.

# **3.9.3.4.2 Uji Signifikansi Koefisien Korelasi**

Pengujian siginifikasi koefisien korelasi dimaksudkan untuk mengukur tingkat signifikasi keterkaitan antara variabel X dan Y, maka digunakan rumus yang dikemukakan oleh Akdon (2008, hlm. 188) sebagai berikut:

$$
thitung = \frac{\sqrt{n-2}}{\sqrt{1-r^2}}
$$

Keterangan:

thitung  $=$  Nilai thitung  $r = K$ oefisien korelasi hasil rhitung  $n = J$ umlah responden

Pengujian signifikasi koefisien korelasi dimaksudkan untuk mengukur tingkat signifikasi keterkaitan variabel X dan variabel Y. Adapun hipotesis dalam penelitian ini, secara statistik dapat diumuskan sebagai berikut:

a. Ho:  $r = 0$ 

Artinya bahwa tidak ada pengaruh antara variabel X terhadap variabel Y.

b. Ha :  $2 \ne 0$ 

Artinya terdapat pengaruh antara variabel X terhadap variabel Y.

Membandingkan thitung dengan ttabel α = 0,05, *one tailed test* dan derajat kebebasan (dk = n-2) dengan kaidah pengujian sebagai berikut:

a. Jika thitung < ttabel maka Ho diterima sehingga dapat dikatakan bahwa nilai korelasi Person *Priduct Moment* tersebut tidak signifikan.

b. Jika thitung > ttabel maka Ha diterima sehingga dapat dikatakan bahwa nilai korelasi Person *Product Moment* tersebut signifikan.

## **3.9.3.4.3. Uji koefisien determinasi**

Adapun perhitungan koefisien determinasi menggunakan program SPSS *25.0 For Windows* dengan langkah-langkah sebagai berikut:

- a. Buka program SPSS
- b. Aktifkan *data view,* masukan data baku variabel X dan Y
- c. Klik *Analyze,* pilih *Regresion,* klik *Linear;*
- d. Pindahkan variabel X ke kotak independen dan vaiabel Y ke kotak dependen.
- e. Klik *Statistic,* lalu centang *estimates¸model fir R square, descriptive,* klik *continue.*
- f. Klik *plots,* masukan *SDRESID* ke kotak Y dan *ZPRED* ke kotak X, lalu *Next.*
- g. *Masukan* ZPRED *KE KOTAK Y dan DEPENDEN ke kotak* continue;
- h. klik save pada *predicated value,* pilih *unstandarized* dan *prediction intervals*  klik *means* dan *individu,* lalu *continue;* dan
- i. klik *options,* pastikan bahwa taksiran *probability* sebesar 0,05, lalu klik *continue* dan klik OK.

## **3.9.3.4.4 Uji Regresi Sederhana**

Adapun langkah-langkah perhitungan untuk mencari nilai analisis regresi linier melalui *SPSS 25.0 For Windows* yaitu sebagai berikut:

- a. Buka Program SPSS
- b. Aktifkan *data view,* masukan data baku variabel X dan Y
- c. Klik *Aanalyze,* pilih *Regresion,* klik *Linear;*
- d. Pindahkan variabel X ke kotak independen dan variabel Y ke kotak dependen.
- e. Klik *statistic,* lalu centang *estimates, model fir R square, descriptive,* klik *continue.*
- f. klik *plots,* masukan *SDRESID* ke kotak Y dan *ZPRED* ke kotak X, lalu *Next.*
- g. Masukan *ZPRED* ke kotak Y dan *DEPENDENT* ke kotak X.
- h. Pilih *Histogram* dan *normal probability plot,* klik *continue.*
- i. Klik *save* pada *predicated value,* pilih *unsttandarixed* dan *prediction intervals* klik *means* dan individu, lalu *continue;* dan

j. Klik *option,* pastikan bahwa taksiran *probabilitt* sebesar 0,05, lalu klik *continue* dan OK.